## **Cosa provoca le stagioni?**

## **Esecuzione dell'esperimento cosa provoca le stagioni usando la sonda GoTemp e il programma Logger Pro (Vernier)**

La ditta Vernier mette a disposizione un programma Logger Pro o Logger Lite per la raccolta dati, inoltre suggerisce l'utilizzo con la sonda Go!Temp. Di seguito si riporta la guida all'esperimento con la sonda Go!Temp e Logger Pro.

<http://www.vernier.com/training/videos/play/?video=70&autoplay=true>

LoggerPro è disponibile al link seguente ed è disponibile gratuitamente per 30 giorni. Per ottenere un copia gratuita, contattare Vincent English al seguente indirizzo mail: [venglish@vernier-europe.com](mailto:venglish@vernier-europe.com?subject=LoggerPro)

LoggerPro 30 giorni, download: <http://www.vernier.com/support/updates/logger-pro/>

LoggerLite (gratuito) <http://www.vernier.com/products/software/logger-lite/#download>

## **Esecuzione dell'esperimento:**

Le seguenti istruzioni si riferiscono per lo più all'uso di sensori di registrazione dati. Se si scegliesse di usare un dispositivo digitale diverso dalla sonda di misurazione della temperatura GoTemp, si deve aprire un nuovo file LoggerPro (o LoggerLite) e inserire manualmente i dati.

- 1. Allestire l'esperimento come indicato nella risorsa educativa "Cosa prova le stagioni?" sistemando sulla cità scelta la sonda GoTemp. Porre attenzione che la sonda sia ben aderente al mappamondo, se necessario ripiegare un foglio di carta e inserirlo sotto la sonda in modo che la punta sia perfettamente a contatto con la superficie del mappamondo.
- 2. Dopo aver scaricato il programma Logger Pro, aprire un nuovo file in Logger Pro.
- 3. Collegare il sensore GoTemp alla porta USB e un grafico verrà automaticamente aperto. (Se si desidera utilizzare un termometro, si può seguire questa procedura e inserire i dati manualmente in una tabella).
- 4. Disporre l'esperimento nella configurazione invernale:
- 5. Avviare il programma Vernier di raccolta data e aprire il file "10 What Causes Seasons" nella cartella "*Middle School Science with Computers"* (si veda l'immagine della schermata riportata di seguito).

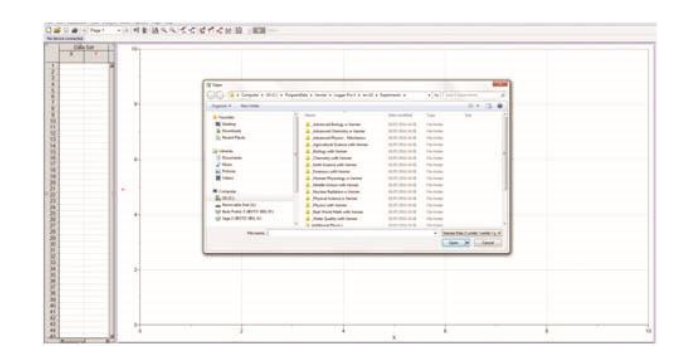

Verrà visualizzata questa schermata:

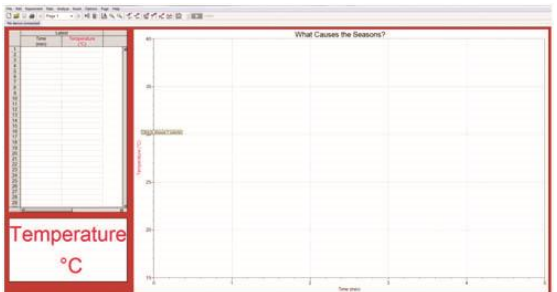

- 5. Registrare i dati dell'inverno:
	- a. Annotare e registrare la temperatura visualizzata sul misuratore.
	- b. Cliccare su  $\frac{\text{I} \cdot \text{Collect}}{\text{I} \cdot \text{Perfect}}$  per iniziare la raccolta dati.
	- c. Dopo aver effettuato la lettura della prima temperatura, accendere la lampadina.
	- d. Quando le misure si interrompono dopo 5 minuti, spegnere la lampadina.
	- e. Sceglere "Store Latest Run" dal menu "Experiment".
- 6. Posizionare il mappamondo per raccogliere i dati dell'estate.
	- a. Spostare il mappamondo sul lato opposto alla lampadina
	- b. Posizionare il mappamondo in modo che il Polo Nord sia inclinato rivolto verso la lampadina. Nota: Questo rappresenta la posizione dell'emisfero Settentrionale il 21 Giungo, primo giorno di estate.
	- c. Ruotare il mappamondo in modo che il Polo Nord, la città scelta e la lampadina siano lungo la stessa linea retta.
	- d. Usare lo spago per posizionare la città sul mappamondo lontano 20cm dalla lampadina.
	- e. Non accendere la lampadina fino a quando indicato dal punto 7.
- 7. Raccogliere i dati dell'estate.
	- a. Lasciare che il mappamondo e la sonda si raffreddino fino alla temperatura registrata nel punto 5a.
	- b. Cliccare su **b** collect per iniziare la misurazione.
	- c. Dopo aver registrato il primo valore di temperatura, accendere la lampadina.
	- d. Quando la raccolta dati si ferma dopo 5 minuti, spegnere la lampadina.
	- e. Cliccare sul bottone "Statistics",  $\Box$ , poi su  $\Box$  or visualizzare il riquadro per entrambe le misurazioni. Annotare il valore minimo e quello massimo di temperatura per ciascuna misurazione.

Effettuare l'analisi dati come riportato nella risorsa didattica "Cosa provoca le stagioni?".

## **Credits:**

<http://www.vernier.com/>